# ARM® Design Simulation Model

**Revision: r1p0**

**User Guide**

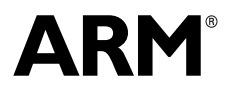

Copyright © 2005, 2013, 2015 ARM. All rights reserved. ARM DUI 0302D (ID080315)

# **ARM Design Simulation Model User Guide**

Copyright © 2005, 2013, 2015 ARM. All rights reserved.

#### **Release Information**

The following changes have been made to this book.

**Change history**

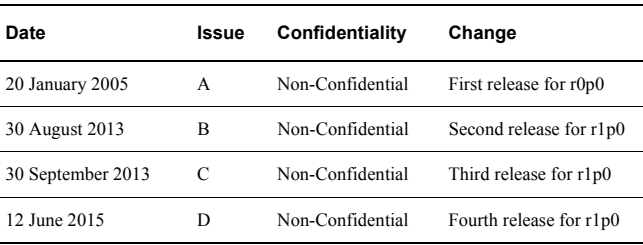

#### **Proprietary Notice**

This document is protected by copyright and other related rights and the practice or implementation of the information contained in this document may be protected by one or more patents or pending patent applications. No part of this document may be reproduced in any form by any means without the express prior written permission of ARM. No license, express or implied, by estoppel or otherwise to any intellectual property rights is granted by this document unless specifically stated.

Your access to the information in this document is conditional upon your acceptance that you will not use or permit others to use the information for the purposes of determining whether implementations infringe any third party patents.

THIS DOCUMENT IS PROVIDED "AS IS". ARM PROVIDES NO REPRESENTATIONS AND NO WARRANTIES, EXPRESS, IMPLIED OR STATUTORY, INCLUDING, WITHOUT LIMITATION, THE IMPLIED WARRANTIES OF MERCHANTABILITY, SATISFACTORY QUALITY, NON-INFRINGEMENT OR FITNESS FOR A PARTICULAR PURPOSE WITH RESPECT TO THE DOCUMENT. For the avoidance of doubt, ARM makes no representation with respect to, and has undertaken no analysis to identify or understand the scope and content of, third party patents, copyrights, trade secrets, or other rights.

This document may include technical inaccuracies or typographical errors.

TO THE EXTENT NOT PROHIBITED BY LAW, IN NO EVENT WILL ARM BE LIABLE FOR ANY DAMAGES, INCLUDING WITHOUT LIMITATION ANY DIRECT, INDIRECT, SPECIAL, INCIDENTAL, PUNITIVE, OR CONSEQUENTIAL DAMAGES, HOWEVER CAUSED AND REGARDLESS OF THE THEORY OF LIABILITY, ARISING OUT OF ANY USE OF THIS DOCUMENT, EVEN IF ARM HAS BEEN ADVISED OF THE POSSIBILITY OF SUCH DAMAGES.

This document consists solely of commercial items. You shall be responsible for ensuring that any use, duplication or disclosure of this document complies fully with any relevant export laws and regulations to assure that this document or any portion thereof is not exported, directly or indirectly, in violation of such export laws. Use of the word "partner" in reference to ARM's customers is not intended to create or refer to any partnership relationship with any other company. ARM may make changes to this document at any time and without notice.

If any of the provisions contained in these terms conflict with any of the provisions of any signed written agreement covering this document with ARM, then the signed written agreement prevails over and supersedes the conflicting provisions of these terms. This document may be translated into other languages for convenience, and you agree that if there is any conflict between the English version of this document and any translation, the terms of the English version of the Agreement shall prevail.

Words and logos marked with ® or ™ are registered trademarks or trademarks of ARM Limited or its affiliates in the EU and/or elsewhere. All rights reserved. Other brands and names mentioned in this document may be the trademarks of their respective owners. Please follow ARM's trademark usage guidelines at http://www.arm.com/about/trademark-usage-guidelines.php

Copyright © 2005, 2013, 2015 ARM. All rights reserved. ARM Limited or its affiliates.

ARM Limited. Company 02557590 registered in England.

110 Fulbourn Road, Cambridge, England CB1 9NJ.

#### LES-PRE-20348

### **Confidentiality Status**

This document is Non-Confidential. The right to use, copy and disclose this document may be subject to license restrictions in accordance with the terms of the agreement entered into by ARM and the party that ARM delivered this document to.

#### **Product Status**

The information in this document is final, that is for a developed product.

#### **Web Address**

http://www.arm.com

# **Contents ARM Design Simulation Model User Guide**

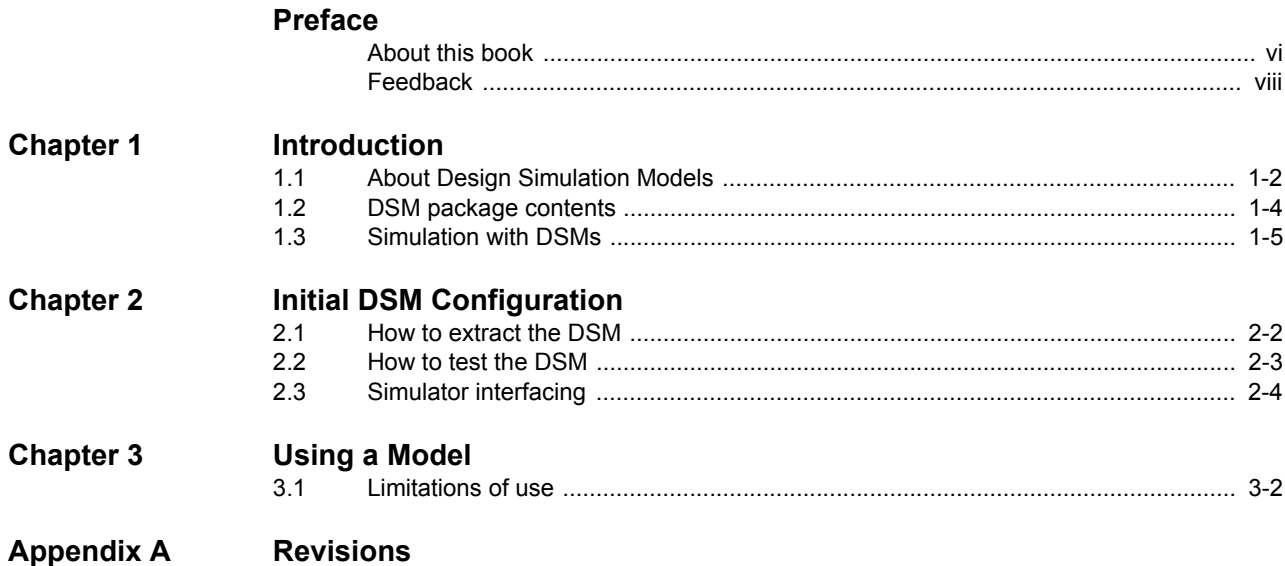

# <span id="page-4-0"></span>**Preface**

This preface introduces the *ARM® Design Simulation Model (DSM) User Guide*. It contains the following sections:

- *[About this book on page vi](#page-5-1)*.
- *[Feedback on page viii](#page-7-1)*.

# <span id="page-5-1"></span><span id="page-5-0"></span>**About this book**

This book is for the *ARM Design Simulation Model* (DSM).

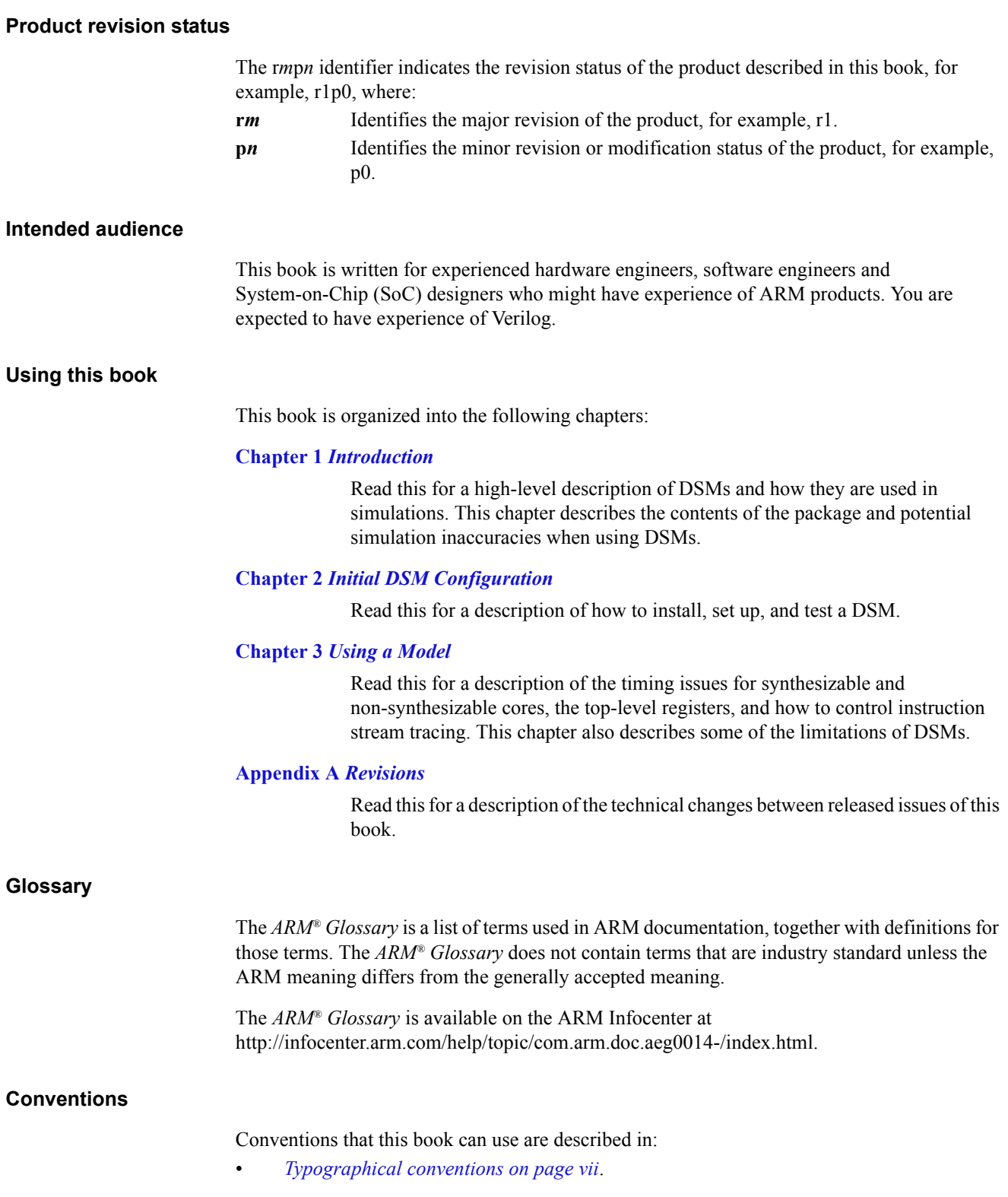

# <span id="page-6-0"></span>**Typographical conventions**

The following table describes the typographical conventions:

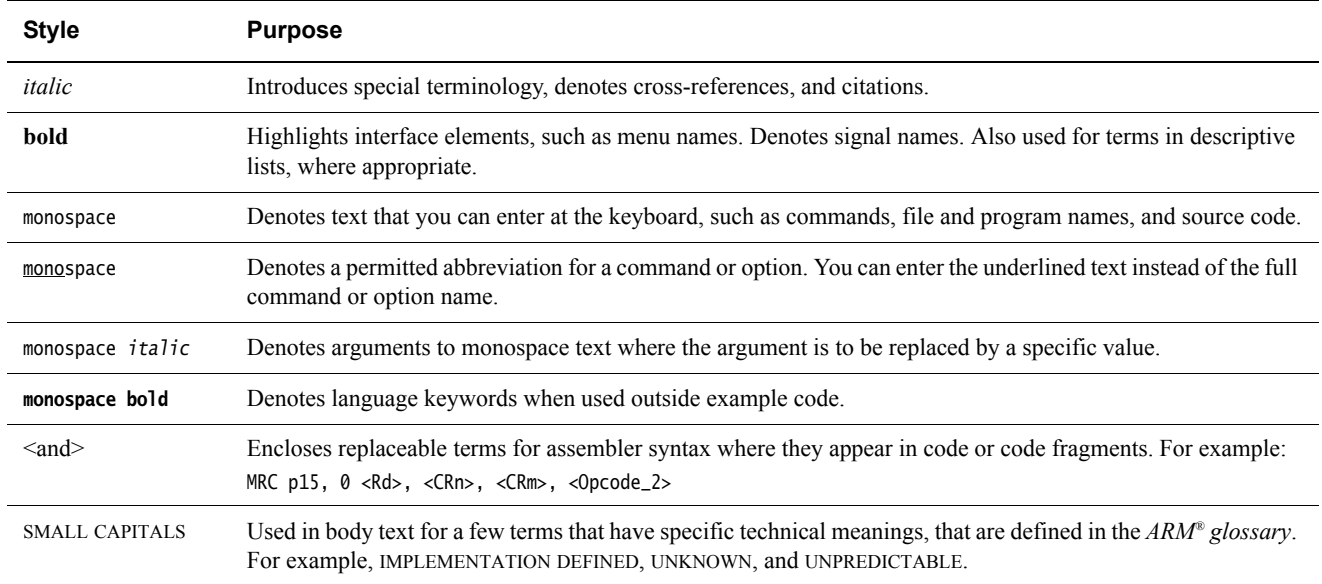

# <span id="page-6-1"></span>**Additional reading**

This section lists publications by ARM and by third parties.

See Infocenter http://infocenter.arm.com, for access to ARM documentation.

See onARM http://www.onarm.com, for embedded software development resources including the *Cortex Microcontroller Software Interface Standard* (CMSIS).

# <span id="page-7-1"></span><span id="page-7-0"></span>**Feedback**

ARM welcomes feedback on this product and its documentation.

# **Feedback on this product**

If you have any comments or suggestions about this product, contact your supplier and give:

- The product name.
- The product revision or version.
- An explanation with as much information as you can provide. Include symptoms and diagnostic procedures if appropriate.

# **Feedback on content**

If you have comments on content then send an e-mail to errata@arm.com. Give:

- The title.
- The number, ARM DUI 0302D.
- The page numbers to which your comments apply.
- A concise explanation of your comments.

ARM also welcomes general suggestions for additions and improvements.

#### **Note**

 ARM tests the PDF only in Adobe Acrobat and Acrobat Reader, and cannot guarantee the quality of the represented document when used with any other PDF reader.

# <span id="page-8-1"></span><span id="page-8-0"></span>Chapter 1 **Introduction**

This chapter introduces the *ARM Design Simulation Model* (DSM). It contains the following sections:

- *[About Design Simulation Models on page 1-2](#page-9-1)*.
- *[DSM package contents on page 1-4](#page-11-1)*.
- *[Simulation with DSMs on page 1-5](#page-12-1)*.

# <span id="page-9-1"></span><span id="page-9-0"></span>**1.1 About Design Simulation Models**

DSMs are cycle accurate, simulation models that you can include in a range of target HDL simulators. Each DSM is specific to a host platform. The DSM fully matches the architecture and functionality of the RTL model.

The DSMs are derived directly from the RTL model. DSMs can function with a wide-range of industry-standard Verilog simulators. DSM execution speeds are in the range of 5-500 cycles per second, depending on:

- The simulator interface efficiency.
- The complexity of the design in which it is instantiated.
- The complexity of the original design.

The DSM consists of:

- A functional core block.
- A Verilog wrapper.

The wrapper uses the foreign language interface of the host simulator to instantiate the functional model. The DSM is generally derived from the RTL source of the ARM design using the *Verilator* compiler. For some ARM products, this might be augmented with extra functionality, such as Tarmac trace, added by ARM.

The DSM interfaces to the wrapper using technology developed by ARM to enable a single compiled model to function with a variety of logic simulators. For some products, the DSMs might include behavioral debug facilities, such as Tarmac trace. When you use compiled models, it enables distribution of models without compromising the intellectual property that they embody.

**Note**

For synthesizable cores, the DSM is a pre-implementation model and not a sign-off model.

# <span id="page-9-3"></span>**1.1.1 Features of ARM DSMs**

<span id="page-9-2"></span>[Table 1-1](#page-9-2) shows the main features of ARM DSMs.

# **Table 1-1 ARM DSM features**

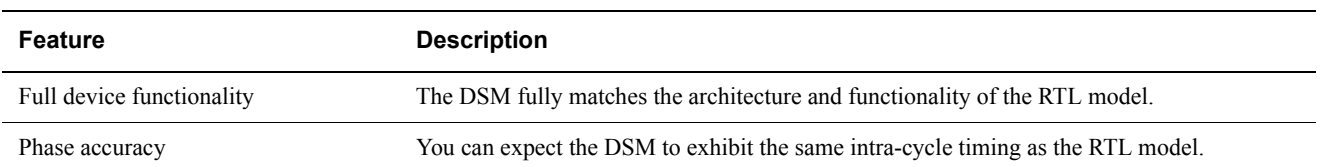

# **Table 1-1 ARM DSM features (continued)**

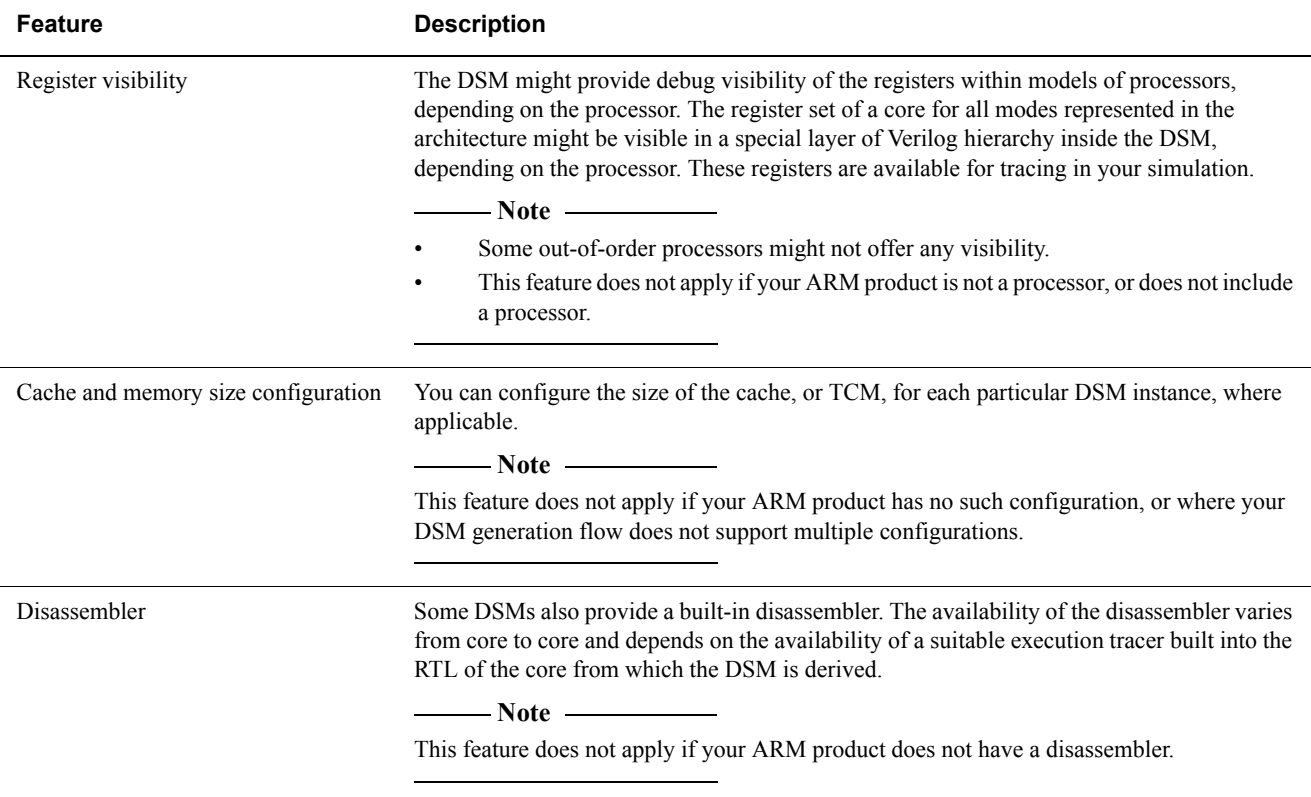

# <span id="page-11-1"></span><span id="page-11-0"></span>**1.2 DSM package contents**

Each DSM contains the following components:

- DSM Verilog and SystemVerilog wrappers.
- DSM library, as a dynamic .so file and static .a file.
- One or more implementation libraries as .so files.
- A testbench file to check the DSM setup.
- Documentation.

# <span id="page-12-1"></span><span id="page-12-0"></span>**1.3 Simulation with DSMs**

[Figure 1-1](#page-12-2) shows the integration of DSMs into an HDL simulation. During simulation, the DSM interfaces to the simulator by using a simulator-specific model manager supplied with the DSM. The model manager is a dynamically loaded library that uses the simulator API to interface between the simulator and the DSMs in the design. The simulator invokes the model manager through the HDL wrapper. This presents a module that consists of the connections to the device, as the appropriate device *Technical Reference Manual* (TRM) describes, into the logic simulator.

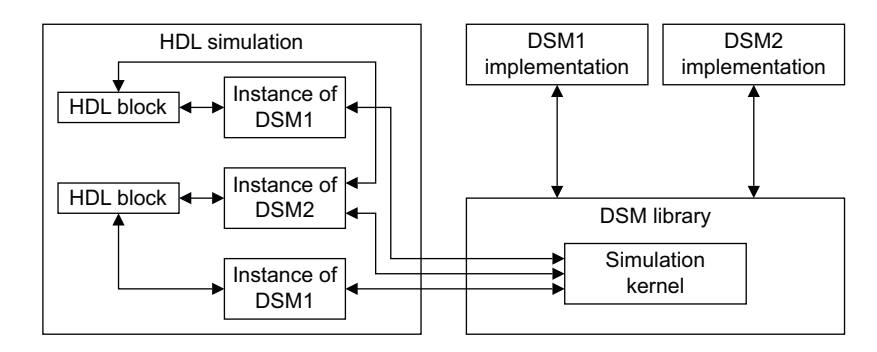

**Figure 1-1 DSM integration**

# **Note**

<span id="page-12-2"></span> For synthesizable cores, the DSM is a pre-implementation, pre-synthesis model. It does not contain any scan test insertion or BIST and is not a *Sign-Off Model* (SOM).

# <span id="page-13-1"></span><span id="page-13-0"></span>Chapter 2 **Initial DSM Configuration**

This chapter describes the functionality of the *ARM Design Simulation Model* (DSM).

It contains the following sections:

- *[How to extract the DSM on page 2-2](#page-14-1)*.
- *[How to test the DSM on page 2-3](#page-15-1)*.
- *[Simulator interfacing on page 2-4](#page-16-1)*.

# <span id="page-14-1"></span><span id="page-14-0"></span>**2.1 How to extract the DSM**

To extract the DSM package, execute the .sh executable and agree to the licence terms, if applicable.

# <span id="page-15-1"></span><span id="page-15-0"></span>**2.2 How to test the DSM**

Execute the \_TESTBENCH.sh executable within the expanded package to check that operation is valid. The DSM is contained within a testbench that is supplied with the package. The script requires that you select a system-installed simulator. You can specify the simulator to use by setting one of the following parameters:

- vcs Selects the VCS simulator.
- ius Selects the Cadence Incisive simulator.
- mti Selects the QuestaSim simulator.

A test that executes correctly prints the following message at the end of the simulation:

DSMINATOR: \*\*\* TEST PASSED \*\*\*

# <span id="page-16-1"></span><span id="page-16-0"></span>**2.3 Simulator interfacing**

You can use the DSM by instantiating an instance of the DSM module in the simulated Verilog. The interface of the DSM is the same as the RTL module it replaces. You can instantiate the DSM using either a Verilog PLI or a SystemVerilog DPI interface.

This section contains the following subsections:

- *[Verilog PLI interface](#page-16-2)*.
- *[SystemVerilog DPI Interface](#page-16-3)*.
- *[Running a simulation on page 2-5](#page-17-0)*.

# <span id="page-16-2"></span>**2.3.1 Verilog PLI interface**

For all simulators, the module search path must include the path to the DSM Verilog wrapper. In all the supported simulators, perform this by adding to the command line -y followed by the path to the directory containing the Verilog wrapper. Make sure that Verilog is the preferred libext extension.

#### **VCS**

Add the following to the VCS command line:

+acc -P [PATH TO]/[DSM MODULE NAME].tab [PATH TO]/[DSM MODULE NAME].so

#### **Cadence Incisive simulator**

Add the following to the irun command line:

+loadvpi=[PATH TO]/[DSM MODULE NAME].so:registerVPI

### **ModelSim**

Add the following to the vsim command line:

-pli [PATH TO]/[DSM MODULE NAME].so

# <span id="page-16-4"></span><span id="page-16-3"></span>**2.3.2 SystemVerilog DPI Interface**

Because most simulators use the Verilog version of a module instead of a SystemVerilog version, if found, you must copy the .sv file to a separate directory. In the same way as with the Verilog version, add this directory to the search path using the -y command line option.

### **VCS**

Add the following to the VCS command line:

[PATH TO]/[DSM MODULE NAME].so

#### **Cadence Incisive simulator**

Add the following to the irun command line:

-sv\_lib [PATH TO]/[DSM MODULE NAME].so

#### **ModelSim**

Add the following to the vsim command line:

-sv\_lib [PATH TO]/[DSM MODULE NAME]

# <span id="page-17-0"></span>**2.3.3 Running a simulation**

You must set the DSM\_MODEL\_PATH or DSM\_MODEL\_PATH\_[DSMNAME] environment variable to point to the directory that contains the DSM implementation libraries. Not doing so results in a simulation exit with the following error:

DSM ERROR: DSM\_MODEL\_PATH\_[DSMNAME] and DSM\_MODEL\_PATH environment variables have not been set

If no acceptable DSM implementations are found in this directory, the simulation exits with the following error:

DSM ERROR: Could not find an appropriate model ([DSM NAME]) DSM ERROR: Generate a new model with config:[CONFIG PARAMETERS]

The value of the configuration parameters must be fed back to the DSM supplier to generate an appropriate DSM library for the configuration options used in the instantiation.

If the system has been set up correctly, the following message is issued:

DSMINATOR: Configured a module [DSM NAME] ([VERSION]) at [HIREARCHICAL PATH]

# <span id="page-18-1"></span><span id="page-18-0"></span>Chapter 3 **Using a Model**

This chapter describes how to use the model.

It contains the following sections:

• *[Limitations of use on page 3-2](#page-19-1)*.

# <span id="page-19-1"></span><span id="page-19-0"></span>**3.1 Limitations of use**

Although DSMs match the architecture and functionality of the appropriate core designs, they are subject to the limitations that the following sections describe:

- *[Unsupported simulator functions](#page-19-2)*.
- *[Internal scan chain modeling](#page-19-3)*.
- *[Caches and registers](#page-19-4)*.

# <span id="page-19-2"></span>**3.1.1 Unsupported simulator functions**

The following simulator function is not supported:

# **Save and Restore, also known as checkpointing**

Save the simulation at a determined point of time, also known as a snapshot, and restore the simulation to that point of time.

# **Power-aware simulation**

Power-aware simulation.

# <span id="page-19-3"></span>**3.1.2 Internal scan chain modeling**

DSMs are derived from the RTL description of the core that they model. The final netlist for the core might contain internal scan chains that were added during synthesis. It is not possible to use DSMs to model these scan chains because they do not exist in the device RTL. However, the *Sign-Off Model* (SOM) of a device models the scan chains.

# <span id="page-19-5"></span><span id="page-19-4"></span>**3.1.3 Caches and registers**

Although it might be possible to view the register values contained in the DSM simulation, depending on the processor, it is not possible to introduce any test data directly into the caches or registers because this cannot be performed in the RTL from which the DSM is derived.

 $-$  Note  $-$ 

Some out-of-order processor might not offer any visibility.

# <span id="page-20-1"></span><span id="page-20-0"></span>Appendix A **Revisions**

This appendix describes the technical changes between released issues of this book.

### **Table A-1 Issue A**

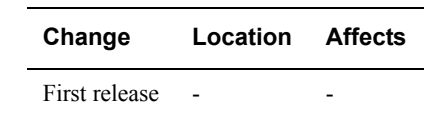

# **Table A-2 Differences between issue A and issue B**

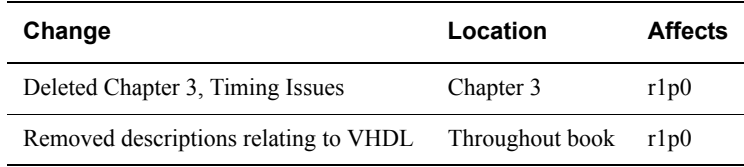

# **Table A-3 Differences between issue B and issue C**

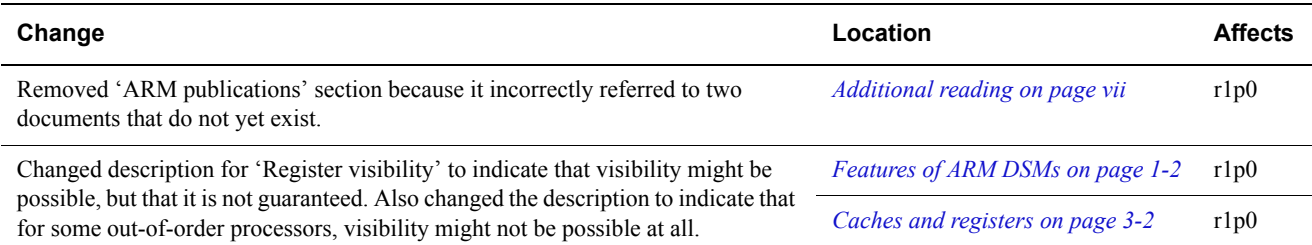

# **Table A-4 Differences between issue C and issue D**

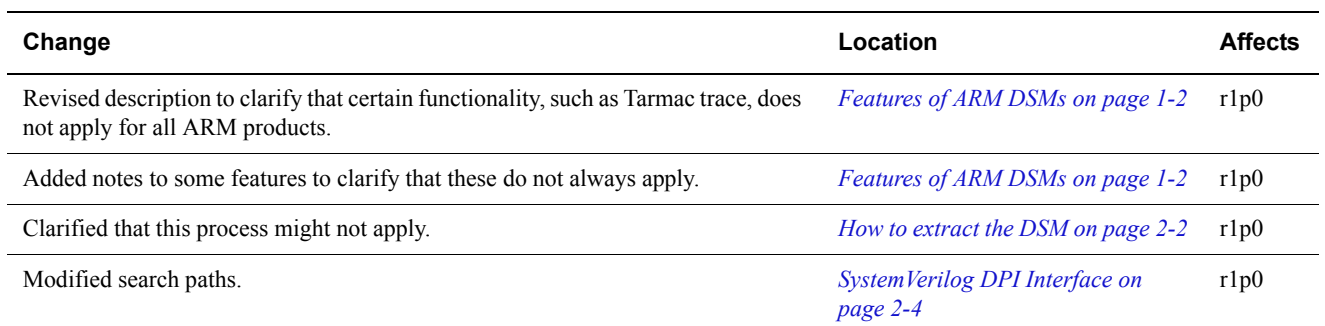